# Schnellwahleinstellungen für analoge SPA8000- Telefonadapter J.

## Ziel

SPA8000-Telefonadapter können 8 Kurzwahlnummern verwenden. Kurzwahlnummern sind nützlich, wenn Benutzer häufig bestimmte Nummern anrufen. Durch Kurzwahlen kann ein Benutzer statt der vollständigen Telefonnummer nur eine Nummer zum Wählen der Telefonnummern verwenden. In diesem Artikel wird erläutert, wie Sie die Kurzwahleinstellungen auf einem SPA8000 konfigurieren.

## Anwendbares Gerät

• SPA 8000

### **Softwareversion**

● 6,1/12

### Kurzwahleinstellungen

Schritt 1: Melden Sie sich als Administrator beim Webkonfigurationsprogramm an, und wählen Sie Erweitert > Sprache > L1-L8 aus. Die Seite Line wird geöffnet:

Hinweis: Wählen Sie im letzten Pfad von Schritt 1 die gewünschte Leitung für die Konfiguration aus. Die Posten 1 bis 8 sind auf dem Gerät verfügbar.

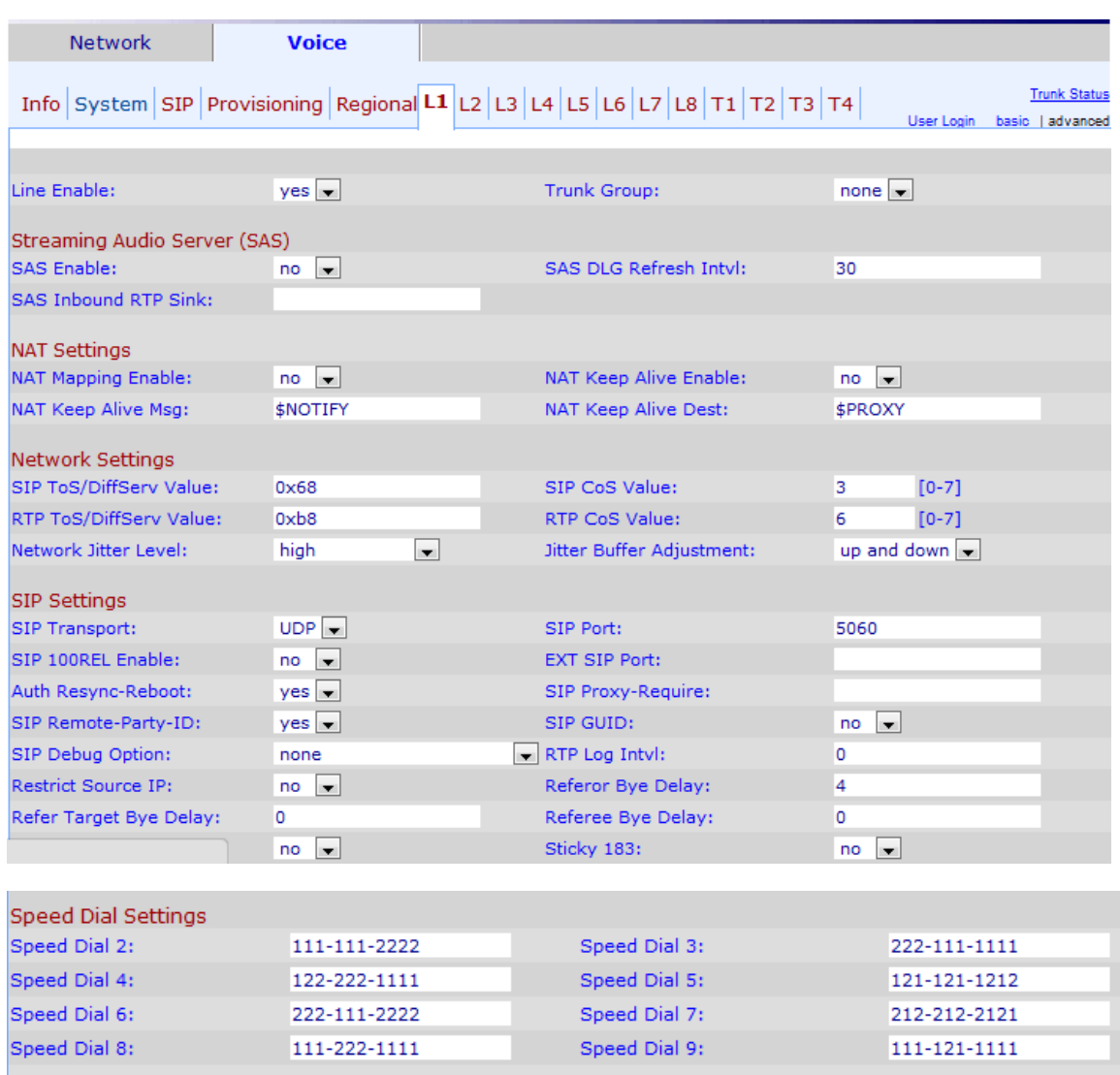

Schritt 2: Geben Sie die gewünschten Telefonnummern in die Felder Kurzwahl (2 bis 9) unter Kurzwahleinstellungen ein. Die Standardeinstellung ist leer. Benutzer können diese einstelligen Kurzwahlnummern verwenden, um sich an eine beliebige Nummer zu wenden, die Sie in den entsprechenden Feldern für die Kurzwahl (2 bis 9) eingeben.

Hinweis: Wenn anstelle der Telefonnummern für Schritt 2 eine URL eingegeben wird, greift die URL auf eine Wählgruppe auf die spezifische Kurzwahl zu.

Hinweis: Die Kurzwahl 1 ist auf der Seite nicht verfügbar. Dem SPA800 sind acht Speichersteckplätze zugewiesen.

Schritt 3: Klicken Sie auf Alle Änderungen einsenden, um die Konfiguration zu speichern.